# **An E-Learning Web Application to provide Online Teaching at the Organization Level**

Harsh Chheda<sup>1</sup> and Shaikh Mohammad Bilal N.<sup>2</sup> <sup>1</sup>Department of Computer Science, K.J

*Somaiya College of Science and Commerce Mumbai , India*

*2Assistant Professor, Department Of Computer Science ,K.J Somaiya College Of Science and Commerce Mumbai , India* 1 *[harshc3294@gmail.com](mailto:1harshc3294@gmail.com) , <sup>2</sup>[mohammadbilal@somaiya.edu](mailto:2mohammadbilal@somaiya.edu)*

#### *Abstract*

*Internet and distance learning that is mostly referred to as on-line education plays a significant role within the country's education system. It's simple that on-line education provides ample of advantages to young learners. Faculty of an e-lecture annotation system presents a completely new learning environment for college kids therefore requiring a unique skills set to be successful. Fundamental reasoning, investigation and advancement aptitudes are developing in significance as understudies have overstated a volume of information. It is viewed as computer power-assisted learning and as pedagogy for student centered and cooperative learning. Early advancements in e-learning fixated on content is conveyed carefully. It is straightforward that on-line training gives abundant of advantages to youthful students.*

*Keywords: e-learning, e-lecture, online learning, education, an online annotation system.*

#### **1. Introduction**

E-Learning can possibly change the manner in which we instruct in all cases. It can increase expectations and broaden interest in long lasting learning. It cannot replace teachers and lecturers, but alongside existing methods, it can enhance the quality and reach of their teaching [8][9] .The concept of e-learning has two main subtitles as synchronized (where a group of students and an instructor actualize an online conference meeting in a computer environment) an asynchronized (where individuals actualize self-training in computer environments).[1] Regardless the remarkable development in online instruction , the utilization of online teaching addresses requests a proceeded with exertion to improve conceptually and technologically .In any case, the improvement of online teaching stages that hold and empower cooperation isn't without challenges, for example, endeavoring to plan a device that successfully provides online teaching to the assorted variety of learning and instructing approaches. Some even say that elearning can reform training as it gives new chances to conventional learning.[7]

Research evidence suggests that these online tools, web technologies, have not only affected people's private and professional lives, but are also starting to transform learning patterns and pathways [2],[3] and also demonstrated the benefits of applying these technologies to learning  $[4] [5]$ .

#### **2. Problem Defination**

#### **2.1 Statement of Problem**

To create online teaching platform making concepts more interacting & can be accessed anytime when the user is comfortable.

Some country that expertise accompanies age whilst others demand that it originates from learning [6].These days, because of the very fact of the web, mastering is handy to all or any. Consequently, individuals within the international locations the place traditional studying is confronting special deterrents can profit.Up until now, e-learning has been gainful to those that grasped its value. Despite these, online teaching to know has many different advantages. Training may additionally have some purposes, and on-line guides assist to meet it. Some even say that e-learning can reform education because it offers new possibilities conventional going to know.

# **2.2 Existing Project**

Protectors of e-learning ensure that the essential favored situation of this learning procedure is that it is self-guided. On the off chance that you have to watch a video once more, we can [6].Nevertheless, considering this inherent chance, adapting normally implies no learning. People may turn off from totally charming in the material, and consider to be as a mark- box work out – essentially one more thing on an ever-creating schedule.In a self-managed climate, an e-learning assignment can go through an overwhelming gravitational pull to the lower part of the rundown, where it can grieve for quite a long time, weeks, or even indefinitely [6] .The actuality is, numerous individuals discover it a lot simpler to disguise. The new aptitudes and information through dynamic instructional meetings with others, than through an indifferent elearning module. So, there is need of a framework which is exacting in nature.

# **3. Proposed Model**

The fundamental objective of the e-learning Web-Application is to establish a climate which comprise the various segments like recorded video section, assignment section, Quiz Section, Interactive sessions, context based learning  $\&$  discussion forum put together learning with respect to different subjects ordered together committed for the understudy of somaiya.

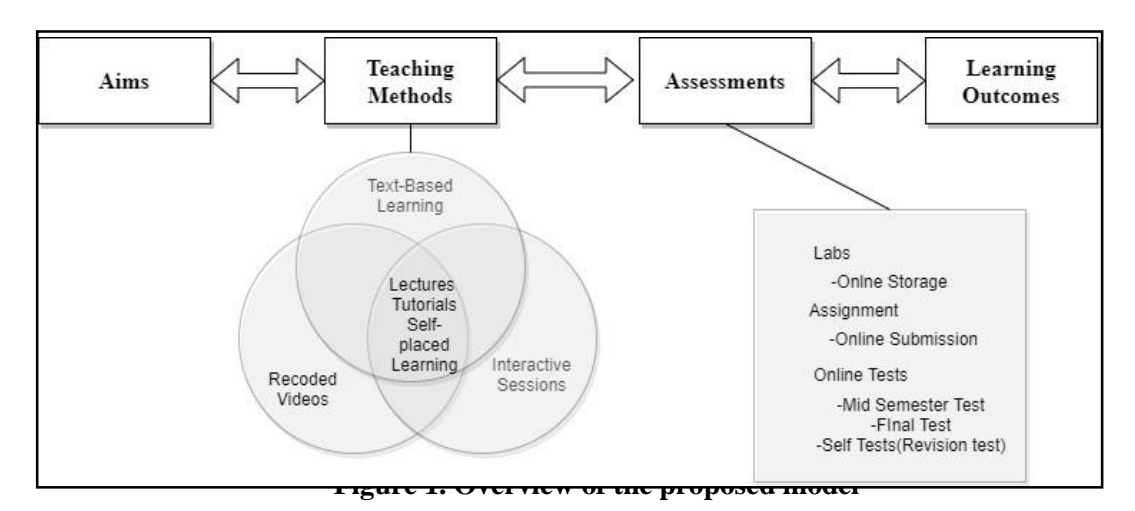

# **A. MODULES**

1.Student:

- The client is now enlisted into the database when he/she brings induction into the college.
- The email id and the password will be allocated and will send it by sms and the enrolled email during the admission cycle.
- Now user can directly logging in into his account using the credentials given.
- Students can travel to any of the section whenever he/she is comfortable.
- Students can submit the assignment in the assignment section Before the given deadline

ISSN: 2233-7857 IJFGCN Copyright ⓒ2020 SERSC

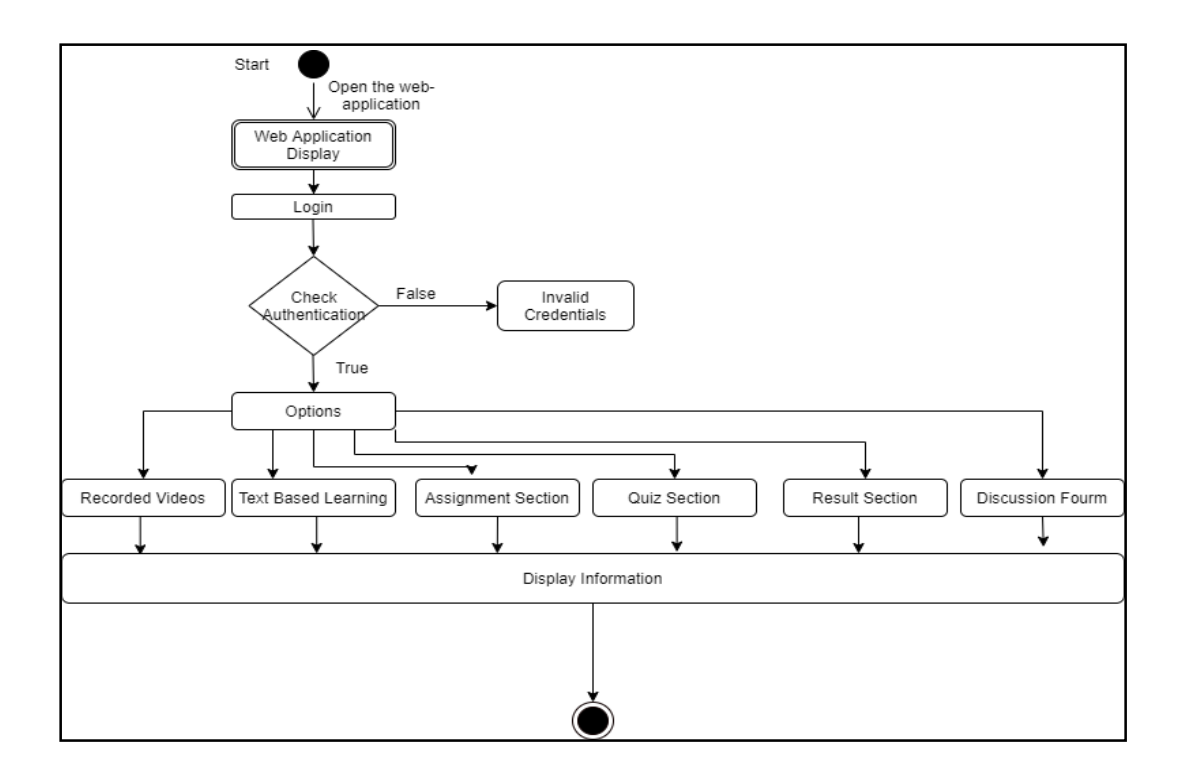

Algorithm: Figure 2. Flow of the student

Step1:Start Step2:Open Web Application Step3:Login Step4:Enter Credentials Step5: If Authentication : Display All the Information

Else:

Invalid Credentials

Step 6 :Stop

2.Teacher:

- When teachers are appointed they receives credentials through sms and registered email.
- A new entry will be also done into the database. This ensures that the teacher is the verified teacher by the authorities.
- Teachers can upload the items in the different section of different class.

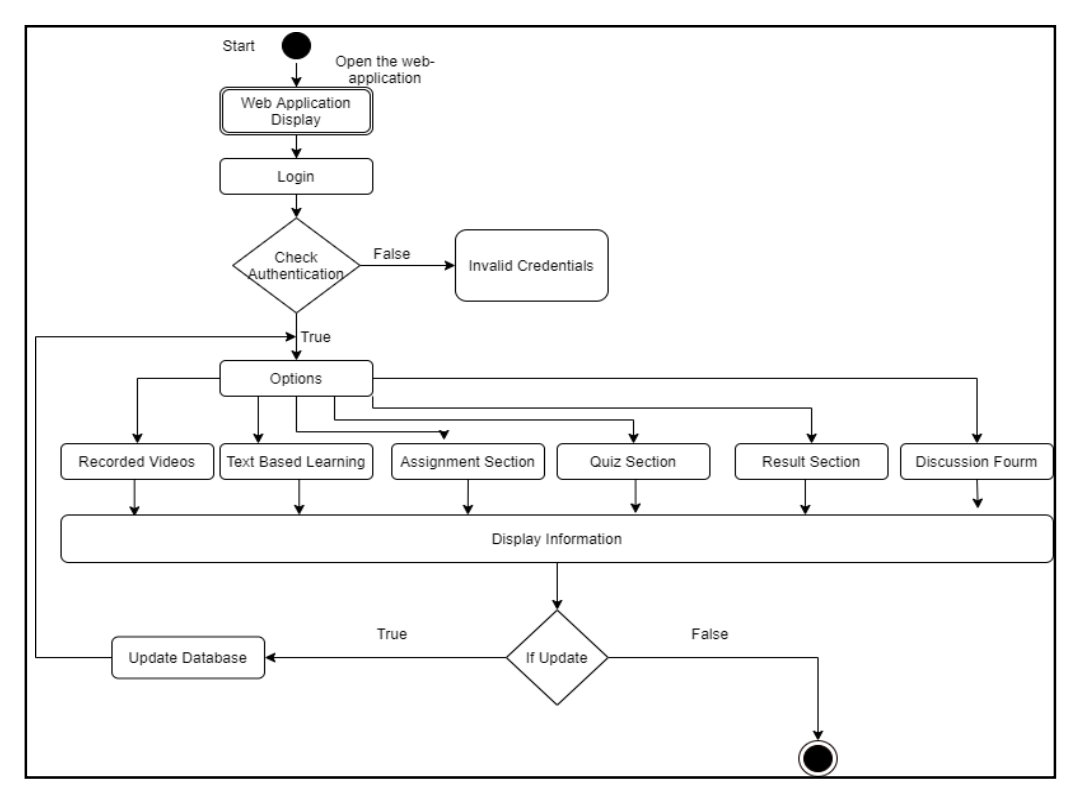

**Figure 3. Flow of the Teacher**

Algorithm: Step1:Start Step2:Open Web Application Step3:Login Step4:Enter Credentials Step5: If Authentication : Display All the Information Else : Invalid Credentials Step 6 :If Update : Update Database Step 7:Stop

3.Assignment Section:

- The teacher can add the assignment into their assignment section including the deadline assigned to each assignment and can be able to see all the assignment of the students.
- Students can see all the assignment assigned to them in different sections.
- Teachers can then assign the marks based on the assignment submitted by the students.

User Section:

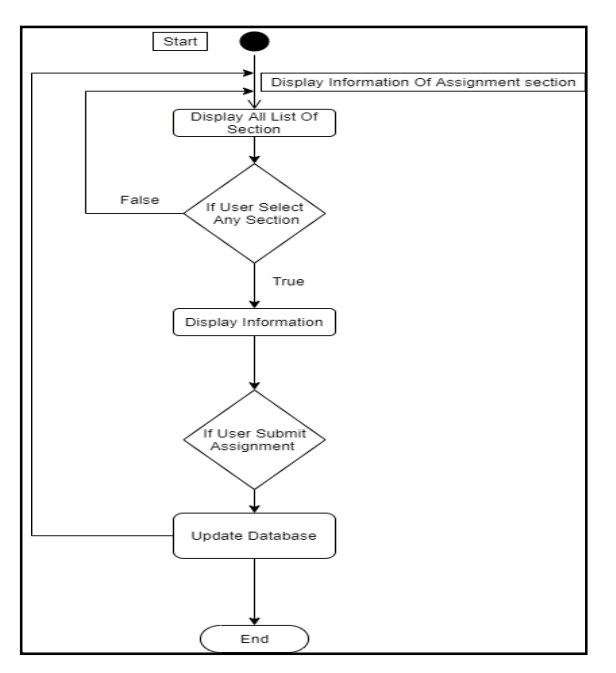

**Figure 4. Assignment flow for the Student**

Algorithm Step 1: Start Step 2 :Display Information Of the Assignment Section. Step 3 : Display All the sections Step 4 : If user clicks any section: Display the information related to that Section Step 5: If User Submits the assignment: Update the database with making a new entry associated with it . Step 6 : Stop

Teacher Section:

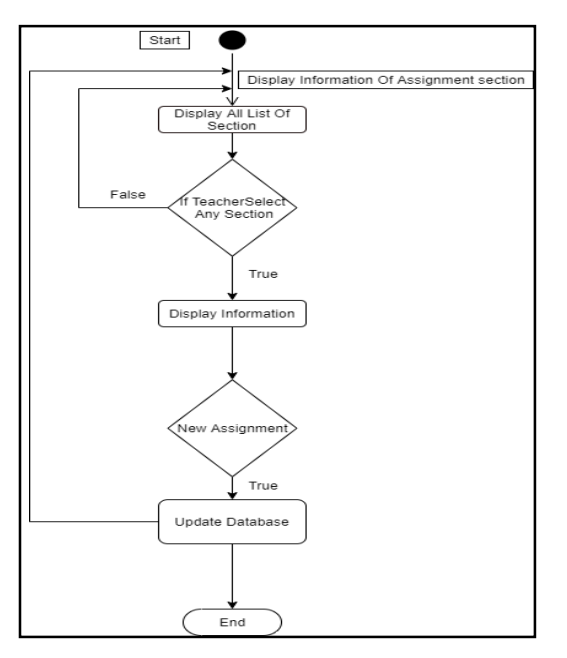

**Figure 5. Assignment flow for the Teacher**

Algorithm Step 1: Start Step 2 :Display Information Of the Assignment Section. Step 3 : Display All the sections Step 4 : If Teacher clicks any section: Display the information related to that Section Step 5: If Teacher adds the assignment: Update the database with making a new entry associated with it . Step 6 : Stop

4.Quiz :

- There are different sections of the quiz based on any of them Student can apply for the quiz based on the given sections as well as the given module.
- There is also a self-placed revision quiz where students can apply for it and get tested how confidently they are prepared for the particular subject.
- The result is displayed after given the answer all the question.

User Section:

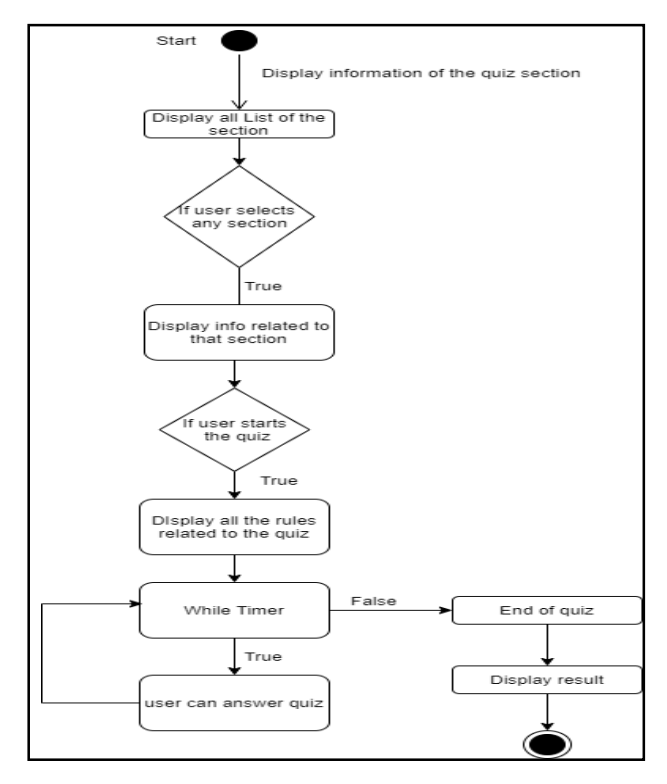

**Figure 6. Quiz flow for the Student**

Algorithm: Step1 : Start Step 2: Display Information Of the Quiz Section. Step 3: Display All the Sections Step 4 : If User Selects any section then Display information related to that section Step 5: If User clicks the Quiz Then Display all the rules related to the quiz Step 6 : Start Quiz Step 7 : Repeat STEP 6 Until the timer is not 00:00 Step 8 : Display Result Step 9: Stop Teacher

Section:

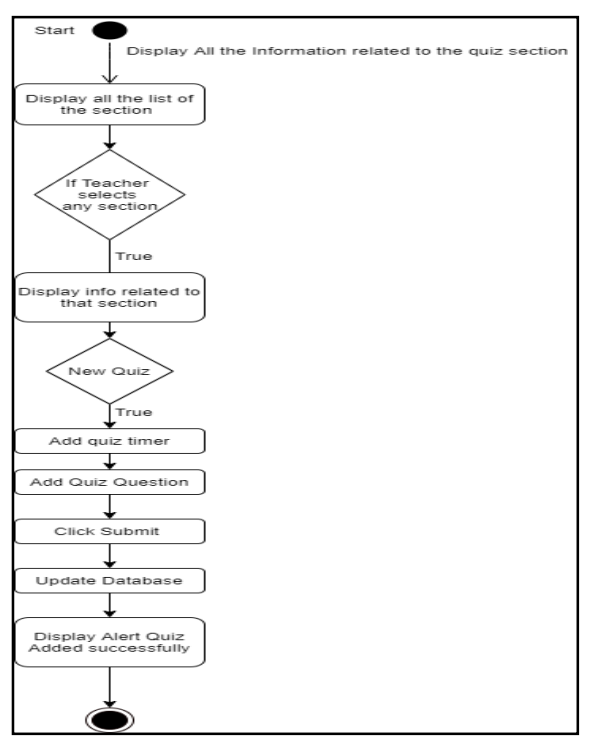

**Figure 7. Quiz flow for the Teacher**

Algorithm: Step 1: Start Step 2 :Display Information Of the Quiz Section. Step 3 : Display All the sections Step 4 : If Teacher clicks any section: Display the information related to that Section Step 5: If New Quiz: Add Quiz Time limit Add Quiz Questions Clicks Submit Update Database Step 6: Display Pop-up with the message "Quiz Added Successfully" Step

5.Result Section :

7: Stop

 In this section the user can see all the history of quiz marks and assignment marks including the date and time when they appeared.

6.Discussion Forum :

 Students can discuss the topic related to the subject with other students as well as the teacher, where they can clarify their doubt.

# **LIST OF TABLES WITH ATTRIBUTES AND CONSTRAINT**

**Table 1. User Table Column Name Data Type Description** Id Integer | Primary Key

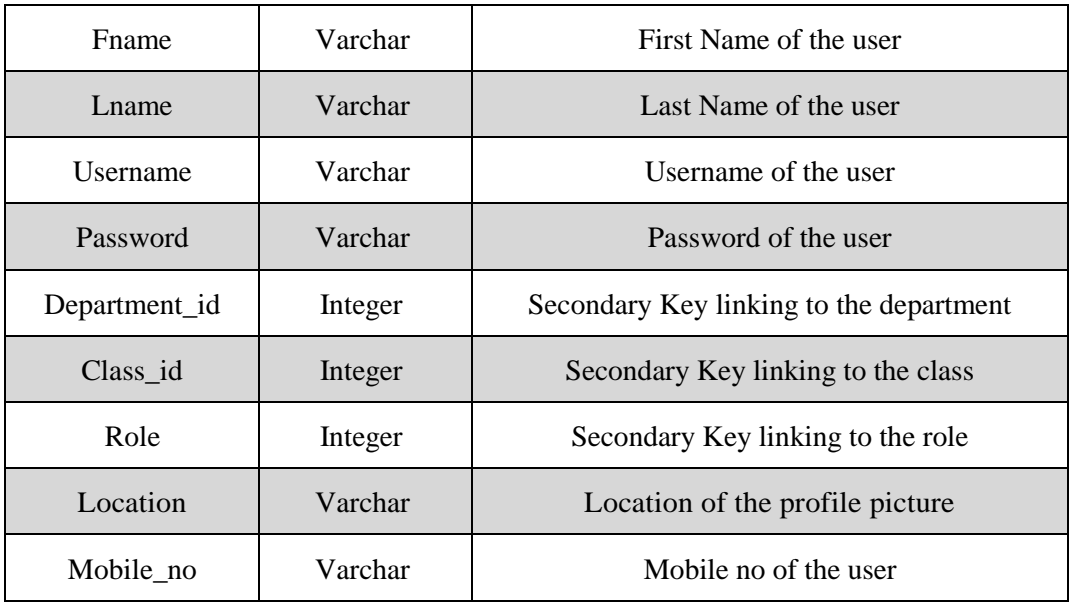

# **Table 2. Admin Table**

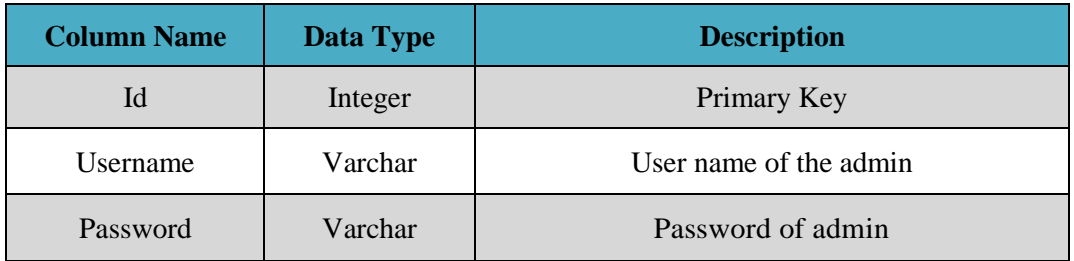

#### **Table 3. Assignment Table**

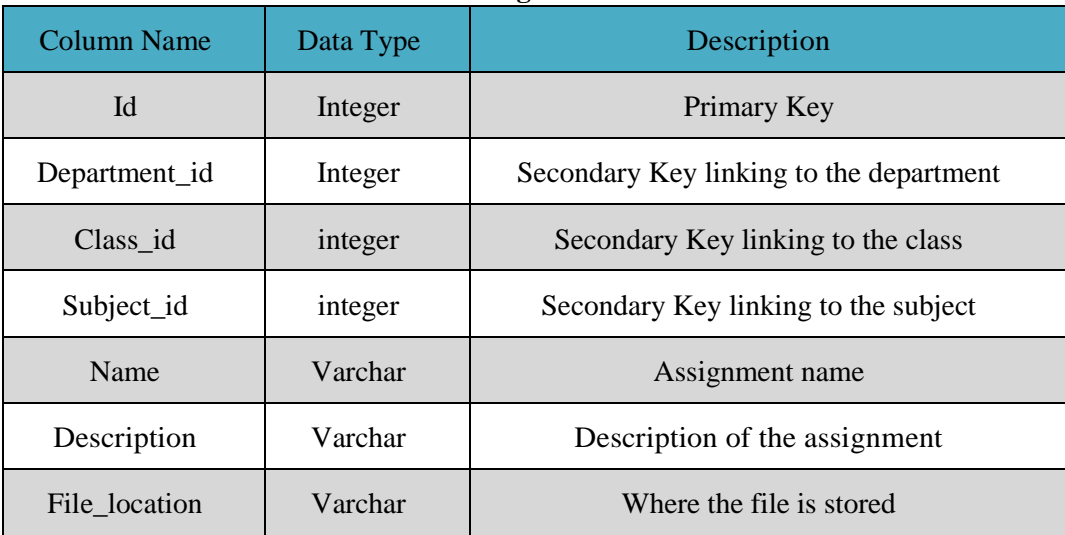

# **Table4. Class Table**

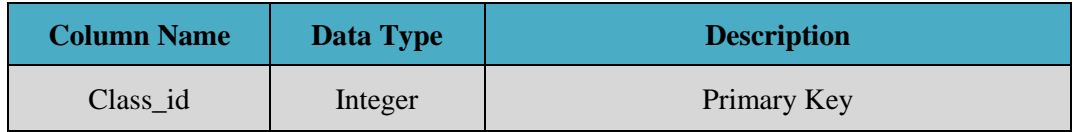

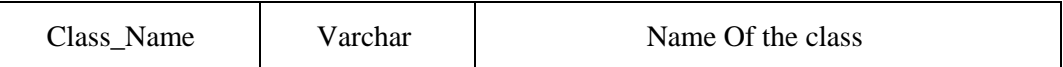

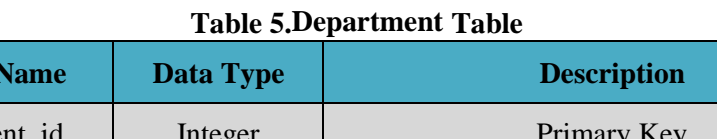

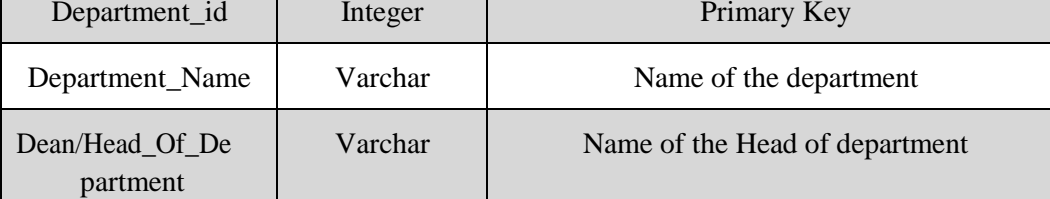

# **Table 6.Exam\_Category**

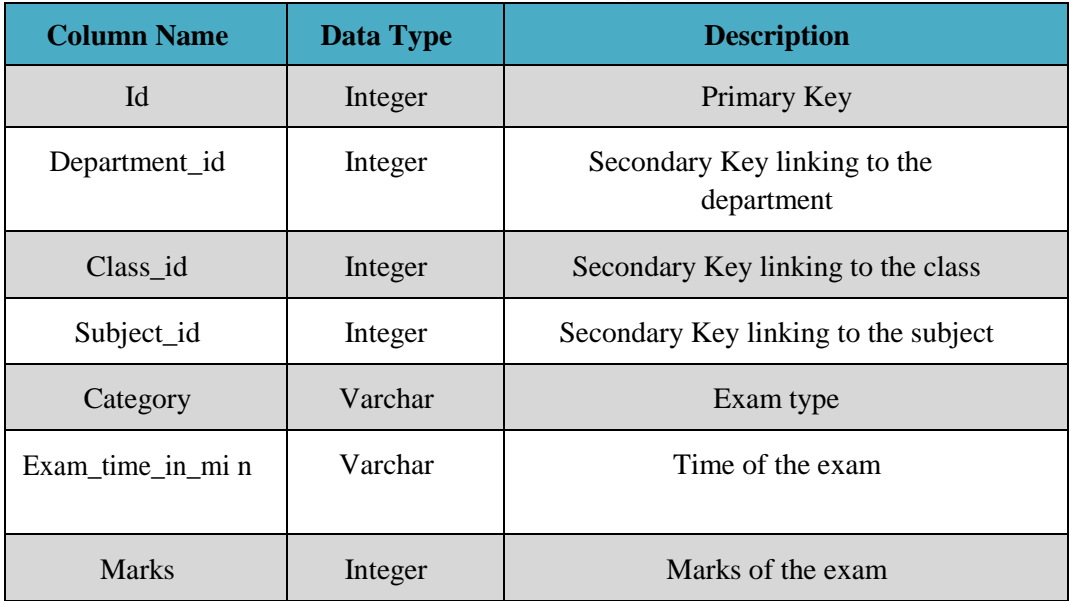

# **Table 7. Exam\_Result**

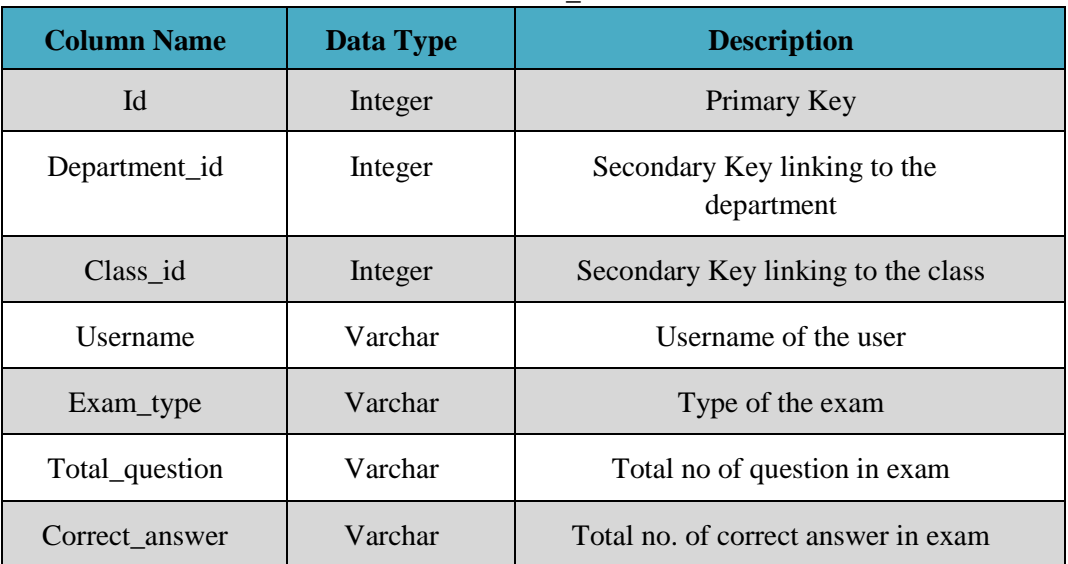

**Column** I

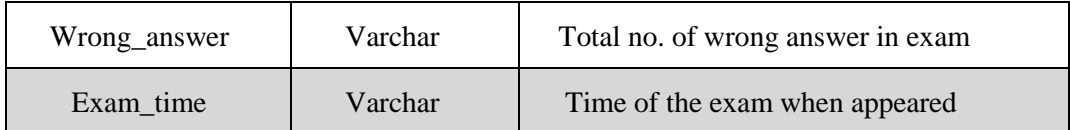

#### **Table 8. Notes**

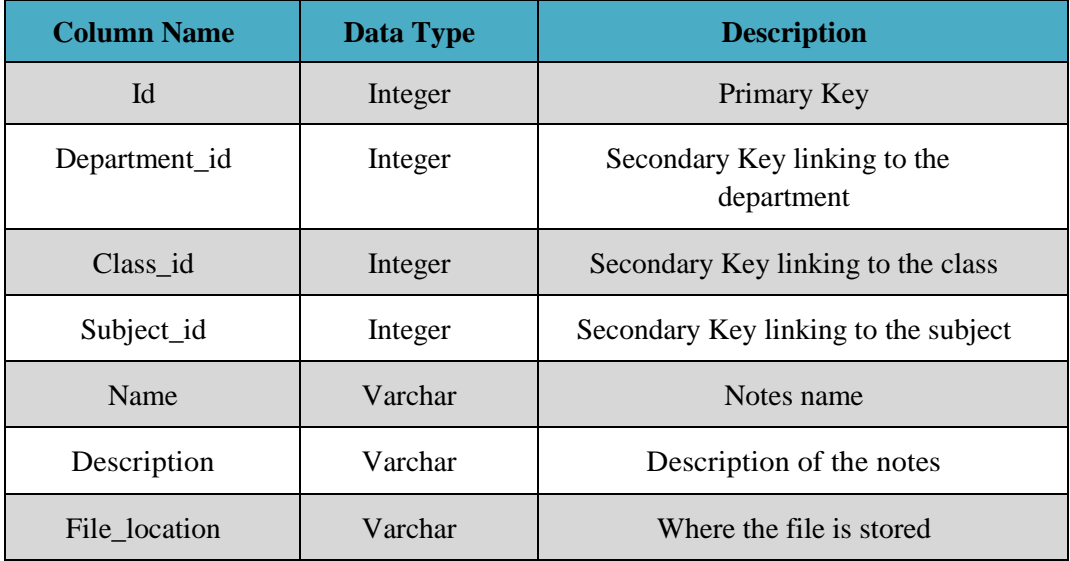

# **Table 9. Question**

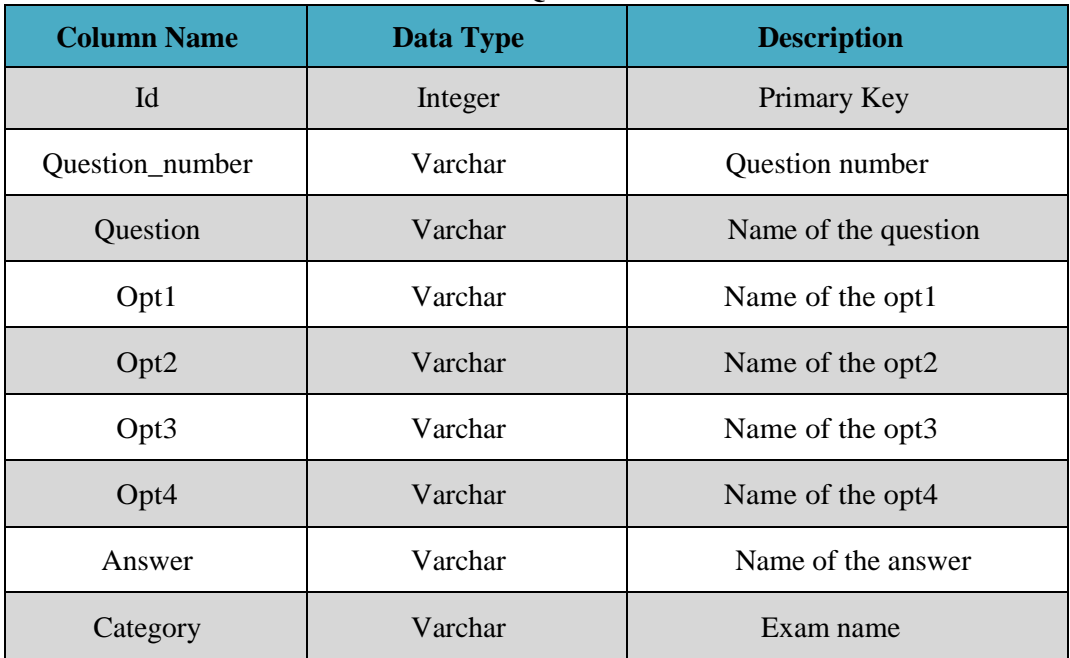

### **Table 10. Role**

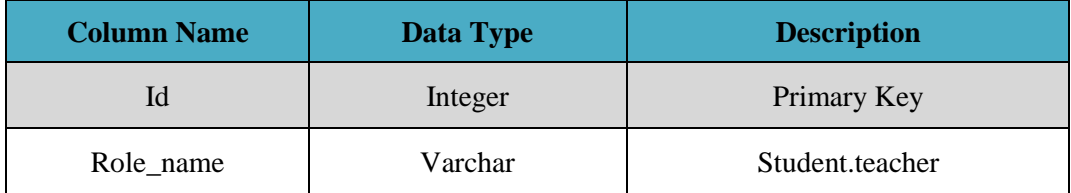

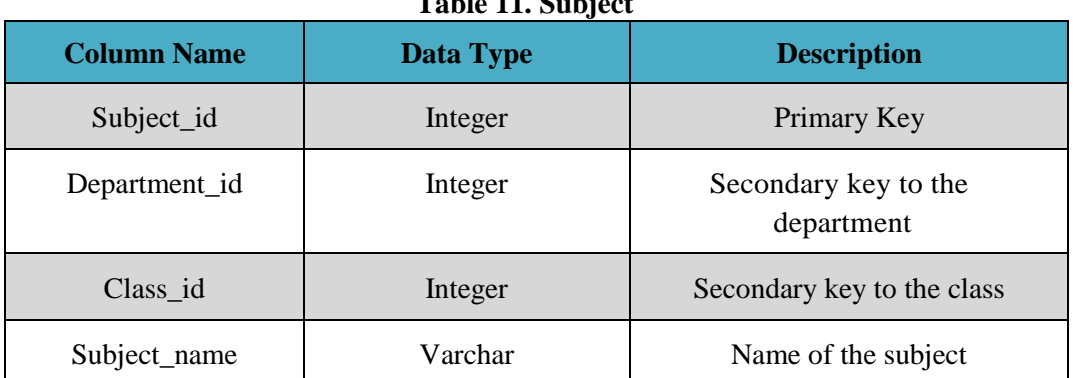

# **Table 11. Subject**

# **Table 12. Submitted\_Assignmet**

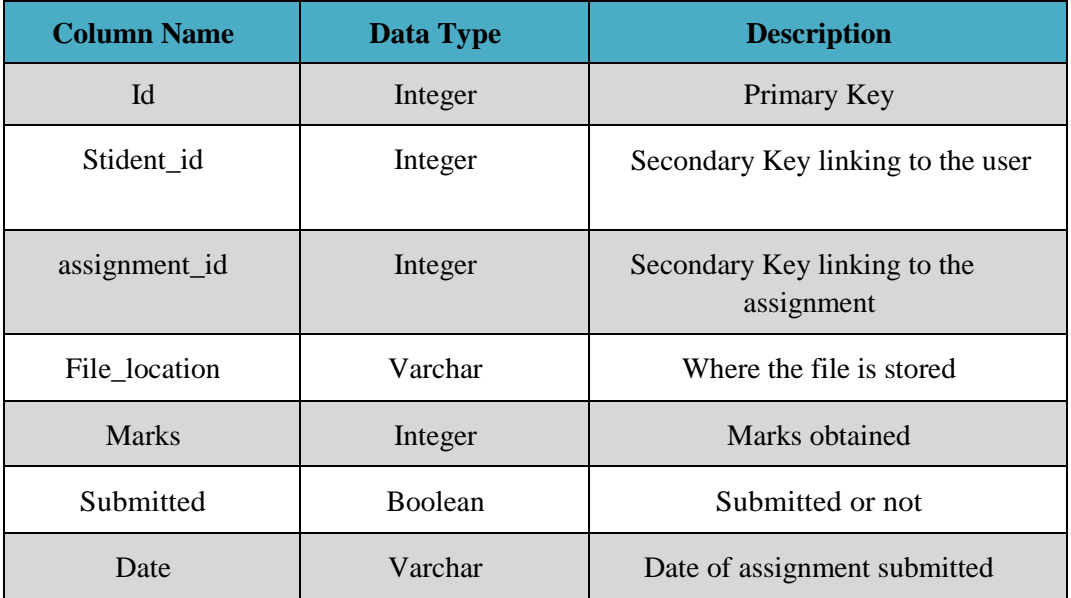

#### **Table 13. Videos**

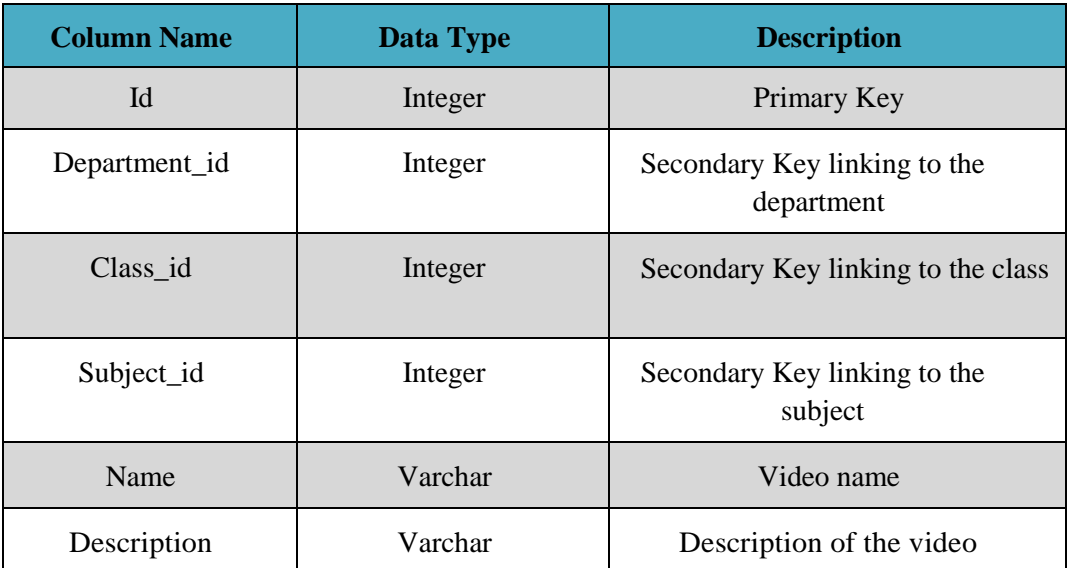

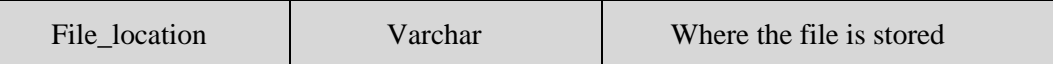

## **B.SCOPE OF PROPOSED MODEL**

- The framework is User-Friendly as anybody can utilize it effectively and intuitive.
- This framework assists with abstaining from sitting around to visit college. It is efficient without anycomplexities.
- Easily congenial with 24 x 7 accessibility.
- It is an essential to higher segment configuration to encourage better execution at top time.
- Provides security to information through authorization.
- It saves time for the students as they can learn from anywhere and at anytime.

### **4. Analysis**

For the better overview of audience , I decided to create a google form which would help to determine the stats of problems facing during the online learning . Please NOTE, the opinions of 28 students were taken into consideration and the results were as follows:

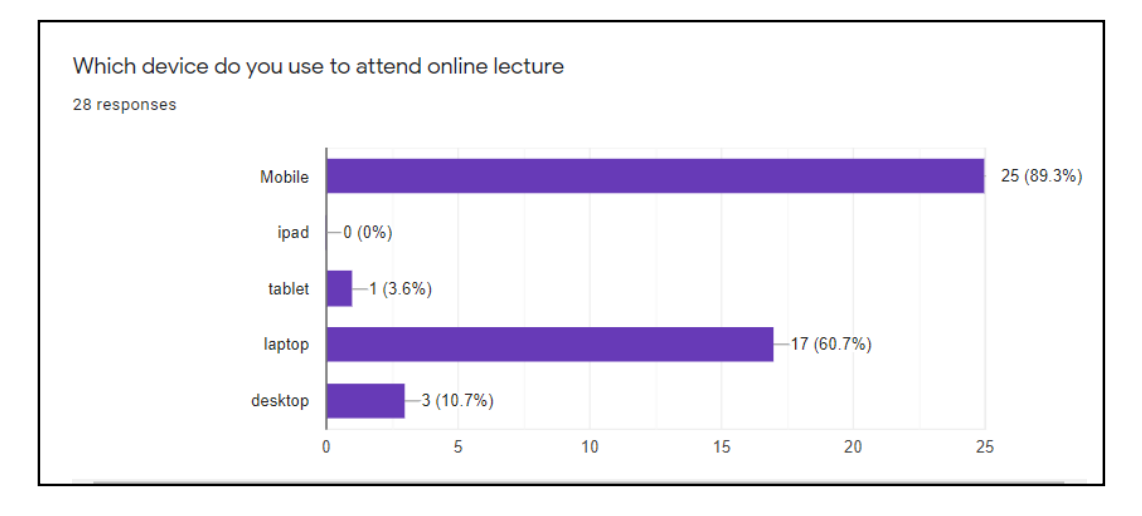

#### **Figure 8. Device used for attending online lecture**

The given graph, figure 8. shows us that 89.3% are using the mobile for attending the online lecture, 3.6% uses tablet, 60.7% uses laptop&10.7% uses desktop for attending the online lecture.

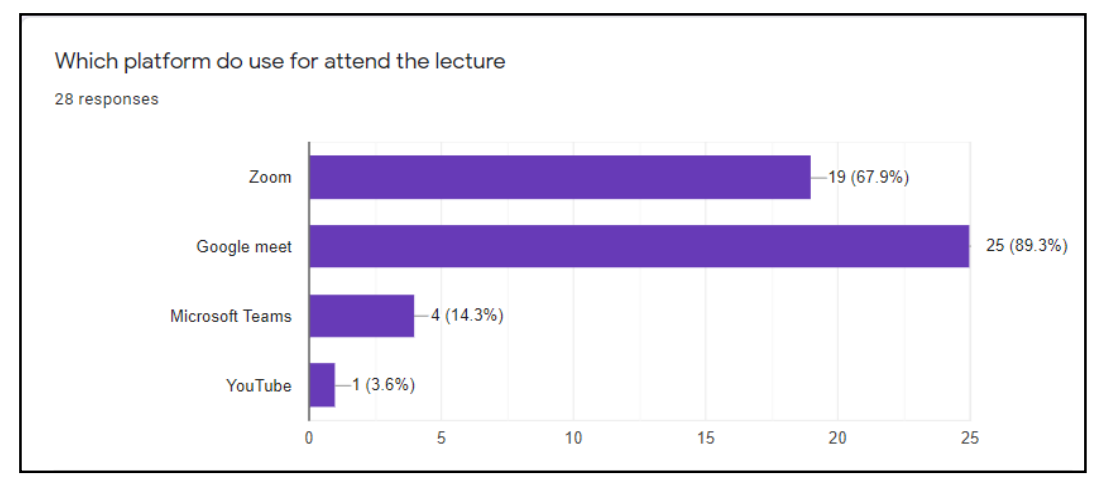

**Figure 9. Platform used for attending the lecture**

The given graph, figure 9. Shows us that 67.9% uses zoom for attending the online lecture, 89.3% uses google meet for attending the online lecture, 14.3% uses Microsoft teams for attending the online lecture, and 3.6% uses the youtube.

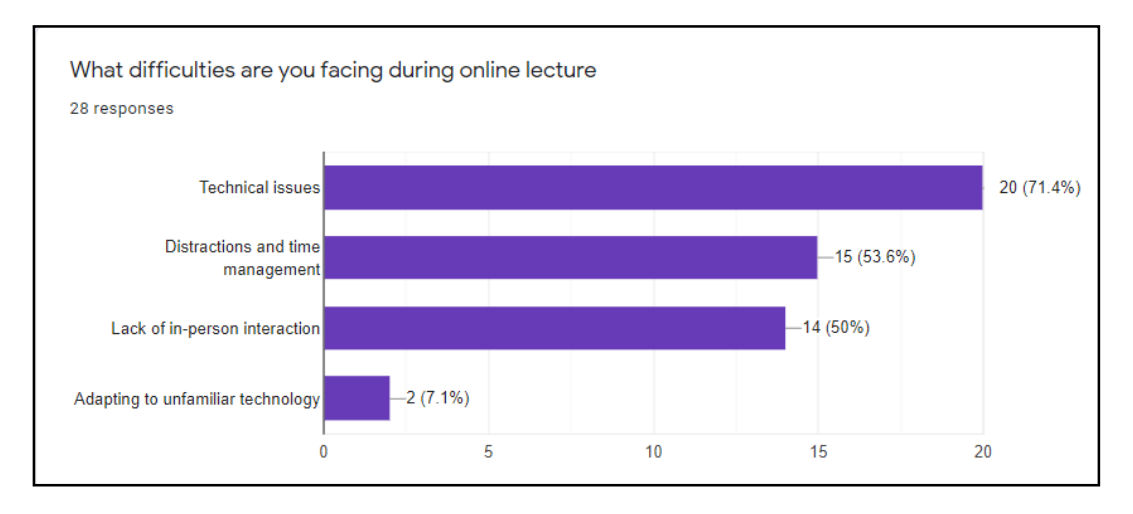

**Figure 10. Difficulties faced during the online lecture**

The given graph, figure 10.. shows us that 71.4% faces the technical issues during an online lectures , 53.6% faces the distractions and time management issue , 50% lack of in person interaction and 7.1% faces the adapting to unfamiliar technology,

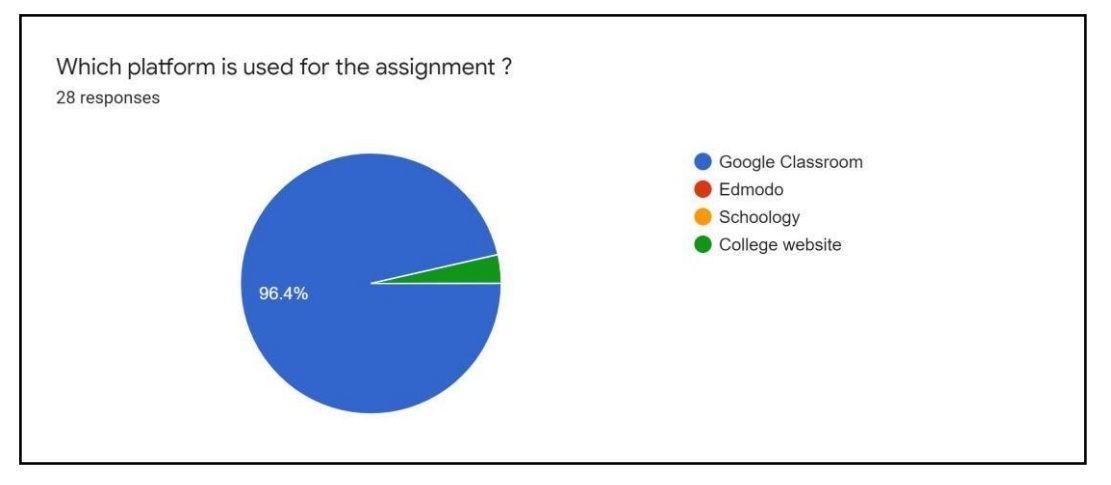

**Figure 11. Platform used for the assignment submission**

The given chart, figure11.shows us the different platforms are being for conducting the assignment, 96.4% uses the google classroom & 3, 6% uses the college website.

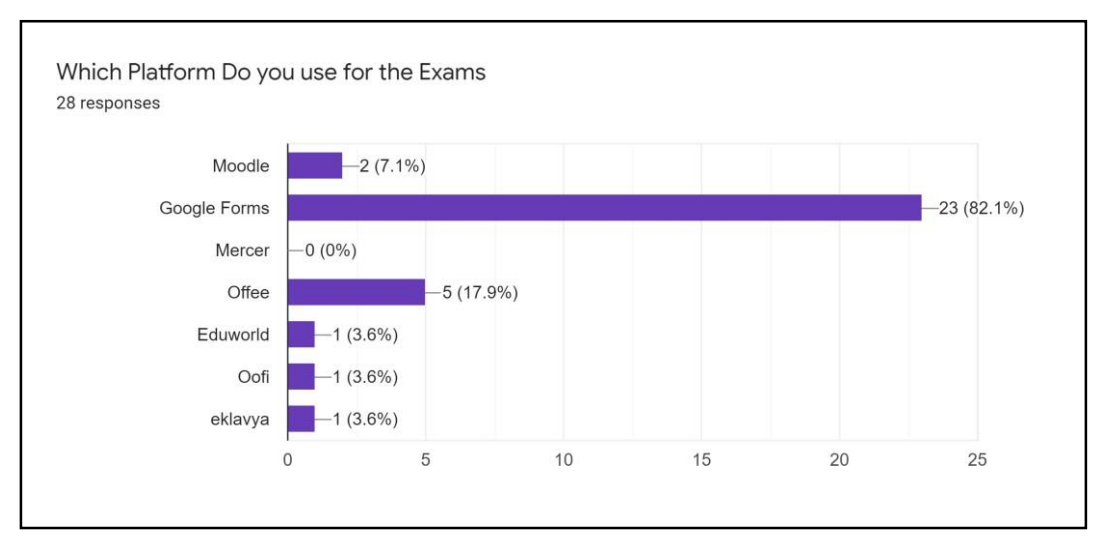

**Figure 12. Platform used for the exams**

The graph, figure 12. show us that the different platforms are being used for conducting the exams , 7.1% uses the moodle, 82.1%uses the google forms,17.9% uses the offee , 3.6% uses Eduworld, 3.6% uses eklavya

# **5. Future Scope**

Some of the changes can be done into future are:

- Artificial Intelligence Mechanism can be added.
- Other the college subject , new courses can be added apart from college subjects
- Live lecture can be added
- Online practical section can be added

# **6. Conclusion**

As the conclusion , the e-learning system is being under development and later on will be tested with the sample data . As the number of student is increasing to preferred for an online learning, hopes for a single system which contains all the necessary section into it so they can manage all the things easily. Along these lines the improvement of this online framework sure can enable the understudies to gain proficiency with the theme all the more altogether.

#### **Acknowledgement**

I pay appreciation to my supervisor Mr. Mohammad Bilal Shaikh for guidance, support, patience and understanding and comprehension throughout the research time frame, likewise my genuine appreciation goes to K.J. somaiya college for giving me this chance.

# **References**

**8.1 Journal Article**

[1] Assist. Prof. Dr. Aysem Seda YUCEL "E-Learning Approach In Teacher Training". October 2006. [https://www.researchgate.net/publication/26442271\\_E-](https://www.researchgate.net/publication/26442271_E-Learning_Approach_in_Teacher_Training)[Learning\\_Approach\\_in\\_Teacher\\_Training](https://www.researchgate.net/publication/26442271_E-Learning_Approach_in_Teacher_Training)

[2] Redecker , C. , Ala-Mutka ,K.,Bacigalupo ,M.,Ferrari ,A.,& Pun,Y. "The impact of web 2.0 innovations on education and training in Europe 2009 <https://ideas.repec.org/p/ipt/iptwpa/jrc55629.html>

[3] Ala-Mutka ,K. "Mapping Digital Competence : Towards a Conceptual Understanding. European Commission – Joint Research Centre – Institute For Prospective Technological Studies 2011 [ftp://jrc.es/pub/EURdoc/JRC67075\\_TN.pdf](ftp://jrc.es/pub/EURdoc/JRC67075_TN.pdf)

[4] Pena-Shaff , J.B., & Craig , N. " Analyzing Student Interactions and Meaning Construction in Computer Bulletin Board Discussions , Computers & Education (42,243-265) 200[4](http://www.learntechlib.com/p/67094/) <http://www.learntechlib.com/p/67094/>

[5]Natalia Gomes & Carlos Fonseca , Maria Jose Hernandez "Step by Step :building an elearning project" November 2012

[https://www.researchgate.net/publication/267391712\\_Step\\_by\\_step\\_building\\_an\\_e](https://www.researchgate.net/publication/267391712_Step_by_step_building_an_e-learning_project)learning project

[6]Deepen Mavani,Bilal N Shaikh Mohmmad "An E-Learning Based Approach For Video Lectures at Organization Level 6<sup>th</sup> April 2020. [https://papers.ssrn.com/sol3/papers.cfm?abstract\\_id=3568536](https://papers.ssrn.com/sol3/papers.cfm?abstract_id=3568536)

[7] Poonam Gaur, "Research Trends in E-Learning", September 201[5](https://www.researchgate.net/publication/306092115_Research_Trends_in_E-Learning) [https://www.researchgate.net/publication/306092115\\_Research\\_Trends\\_in\\_](https://www.researchgate.net/publication/306092115_Research_Trends_in_E-Learning) [E-Learning](https://www.researchgate.net/publication/306092115_Research_Trends_in_E-Learning)

[8] Keval Vinod Chhedda , Shaikh Mohammad Bilal N ," An E Learning Application to provide Video Lessons" (16-20) July 01, 2020 <http://iaraedu.com/about-journal/ijair-volume-7-issue-3-i-july-september-2020.php>

[9] Kamaruddin Mamat , Farok Azmat, "Mobile Learning Application for Basic Router and SwitchConfiguration on Android Platform" Procedia - ocial and Behavioral Sciences 90 ( 2013 ) 235 – 244.October,201[3](https://www.researchgate.net/publication/275259939_Mobile_Learning_Application_for_Basic_Router_and_Switch_Configuration_on_Android_Platform)

[https://www.researchgate.net/publication/275259939\\_Mobile\\_Learning\\_Application\\_for\\_Basic](https://www.researchgate.net/publication/275259939_Mobile_Learning_Application_for_Basic_Router_and_Switch_Configuration_on_Android_Platform) [\\_Router\\_and\\_](https://www.researchgate.net/publication/275259939_Mobile_Learning_Application_for_Basic_Router_and_Switch_Configuration_on_Android_Platform) [Switch\\_Configuration\\_on\\_Android\\_Platform](https://www.researchgate.net/publication/275259939_Mobile_Learning_Application_for_Basic_Router_and_Switch_Configuration_on_Android_Platform)